# **ELGAS-2 (CP II)** Protokol ELGAS-2 (CP II)

[Podporované typy a verzie zariadení](#page-0-0) [Konfigurácia komunikanej linky](#page-0-1) [Konfigurácia komunikanej stanice](#page-0-2) [Konfigurácia meraných bodov](#page-0-3)  [Literatúra](#page-4-0) [Zmeny a úpravy](#page-4-1) [Revízie dokumentu](#page-4-2)

## <span id="page-0-0"></span>**Podporované typy a verzie zariadení**

Protokol podporuje komunikáciu s prepoítavami množstva plynu **ELCOR-2** a **microELCOR-2** firmy [ELGAS](http://www.elgas.cz).

# <span id="page-0-1"></span>**Konfigurácia komunikanej linky**

Kategória komunikanej linky: [Serial,](https://doc.ipesoft.com/display/D2DOCV11SK/Serial+a+Serial+Line+Redundant) [SerialOverUDP Device Redundant.](https://doc.ipesoft.com/display/D2DOCV11SK/SerialOverUDP+Device+Redundant+a++SerialOverUDP+Line+Redundant)

Asynchrónne prenosové parametre poda nastavenia konkrétneho zariadenia.

# <span id="page-0-2"></span>**Konfigurácia komunikanej stanice**

- Komunikaný protokol: **Elcor ELGAS-2 (CP II)**.
- Adresa stanice:
	- Adresa uzla: hodnota 0 až 65535.
	- Adresa meraa: hodnota 0 až 255
	- $\circ$  Pri použití adresy uzla aj meraa 0, zariadenie musí odpoveda povinne.

Heslo pre ítanie: maximálne 6 znakov, ak je nastavené heslo v zariadení (iba ELCOR-2).

# Parametre protokolu stanice

#### Dialóg [konfigurácia stanice](https://doc.ipesoft.com/pages/viewpage.action?pageId=1540817#Polo�kykonfiguran�hookna(Komunikan�stanice)-parametre_protokolu) - záložka "**Parametre protokolu**".

Ovplyvujú niektoré volitené parametre protokolu. Môžu by zadané nasledovné parametre protokolu stanice:

#### **Tab. . 1**

<span id="page-0-4"></span>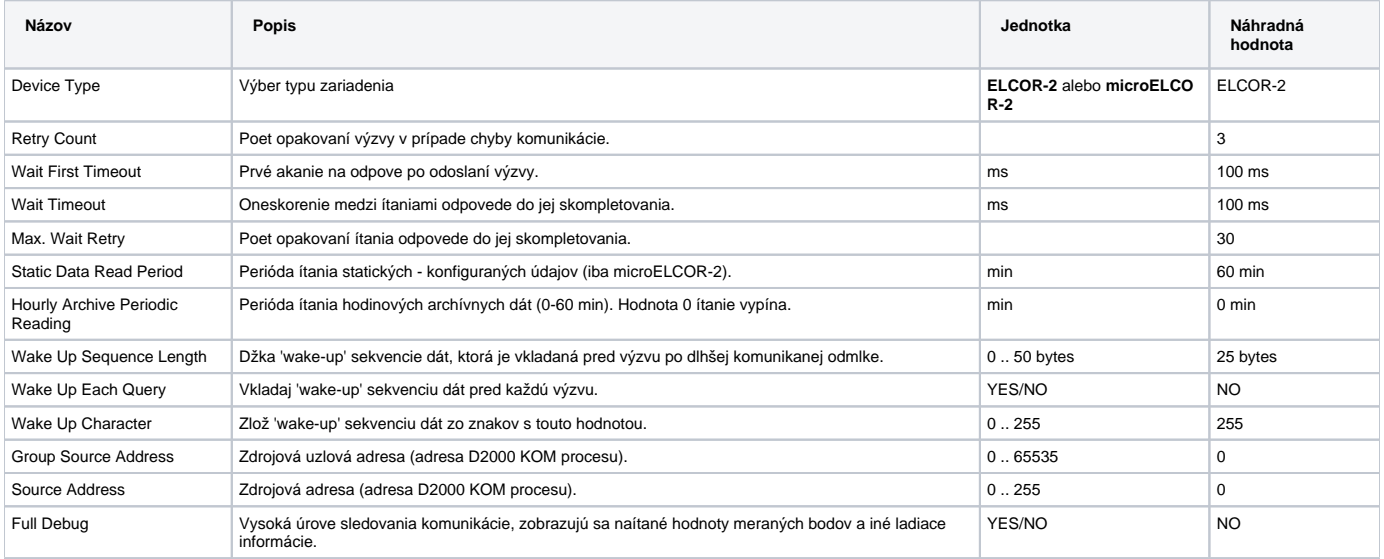

# <span id="page-0-3"></span>**Konfigurácia meraných bodov**

Možné typy hodnôt bodov: **Di, Ai, Ci, TxtI, TiA**.

**Zariadenie ELCOR-2**

Tabuka . 2 obsahuje zoznam hlavných parametrov prístroja.

V tabukách íslo 3 až 8 je uvedený zoznam variabilných konfiguraných a informaných údajov poda druhu parametra. Spoloným údajom všetkých parametrov je DESC(ind). Je to popis veliiny. Aktuálnu hodnotu veliiny možno získa nakonfigurovaním meraného bodu s íselnou adresou - indexom **ind** (ísl o od 1 vyššie). Technické jednotky je možné zisti nakonfigurovaním textového meraného bodu s adresou UNIT(ind).

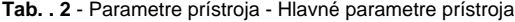

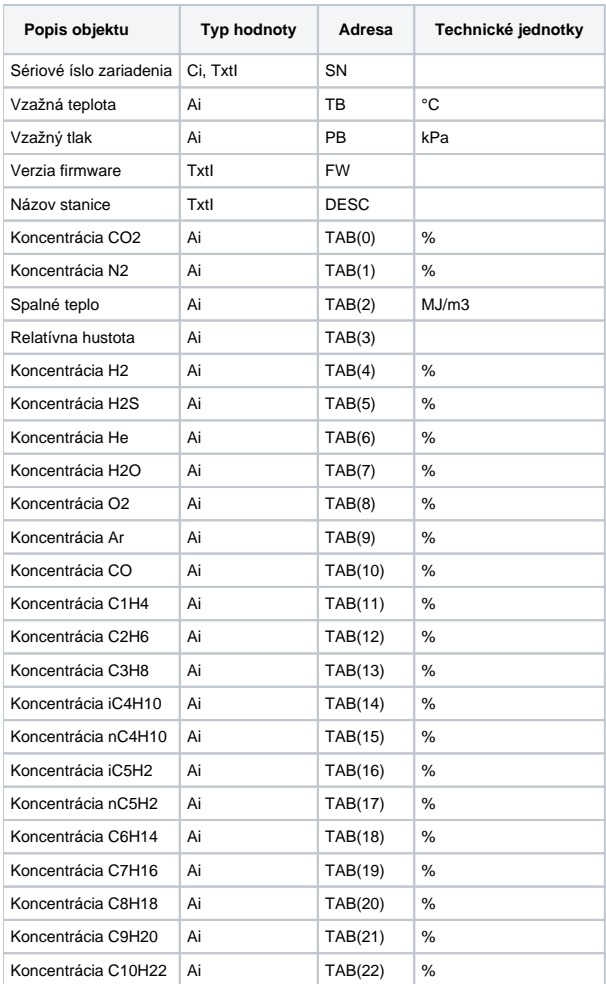

## **Tab. . 3** - Parametre prístroja - Analógové veliiny

![](_page_1_Picture_416.jpeg)

**Tab. . 4** - Parametre prístroja - íta

![](_page_1_Picture_417.jpeg)

**Tab. . 5** - Parametre prístroja - íta náhradný

![](_page_1_Picture_418.jpeg)

![](_page_2_Picture_415.jpeg)

**Tab. . 6** - Parametre prístroja - íta normovaný

![](_page_2_Picture_416.jpeg)

## **Tab. . 7** - Parametre prístroja - Koeficient prepotu

![](_page_2_Picture_417.jpeg)

## **Tab. . 8** - Parametre prístroja - Normovaný prietok

![](_page_2_Picture_418.jpeg)

# **Zariadenie microELCOR-2**

Ako adresu meraného bodu možno použi údaj zo stpca "Adresa" prípadne pre lepšiu prehadnos údaj "Alternatívna adresa".

## **Tab. . 9** - Okamžité hodnoty

![](_page_2_Picture_419.jpeg)

# **Tab. . 10** - Servisné údaje

![](_page_2_Picture_420.jpeg)

![](_page_3_Picture_513.jpeg)

## **Tab. . 11** - Parametre

![](_page_3_Picture_514.jpeg)

## **Tab. . 12** - Minimá/maximá

![](_page_3_Picture_515.jpeg)

![](_page_4_Picture_94.jpeg)

ítanie parametrov a miním/maxím sa realizuje s periódou danou hodnotou parametra protokolu [Static Data Read Period.](#page-0-4)

## <span id="page-4-0"></span>**Literatúra**

-

- Popis systému -ELCOR a microELCOR-2 provozní režim (Elgas 1. 6. 2006)
- Manuály výrobcu [ELGAS s.r.o](http://www.elgas.cz).

# <span id="page-4-1"></span>**Zmeny a úpravy**

## <span id="page-4-2"></span>**Revízie dokumentu**

Ver. 1.0 - 22. apr. 2009 - Vytvorenie dokumentu.

**Súvisiace stránky:**

[Komunikané protokoly](https://doc.ipesoft.com/pages/viewpage.action?pageId=1540835)